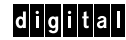

## **H7266 POWER REGULATOR INSTALLATION CARD**

Use this card as a quick reference to install a second H7266 power regulator in an AlphaServer 8200 system. See the *AlphaServer 8200/8400 Service Manual* (EK– T8030–SV) for more information.

## **Installation Preparation**

- 1. Perform an orderly shutdown of the system.
- 2. Remove the rear door by loosening the two bolts at the bottom of the cabinet and lifting the door off the two brackets.
- 3. Push the power regulator circuit breaker to the Off position.
- 4. Disconnect the AC power cord. (The power cord used in a dual power regulator system is connected from the AC power strip to the wall outlet).

Power Regulator: Front View

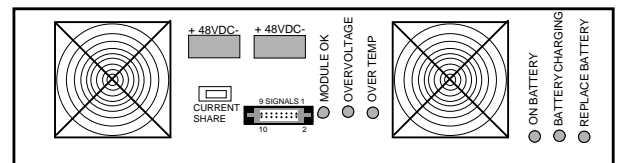

Power Regulator: Rear View

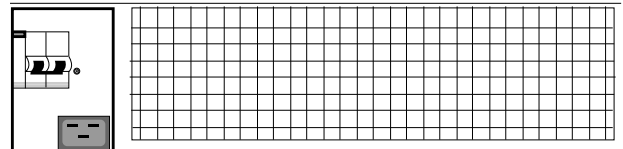

BX-0622C-94

© Digital Equipment Corporation 1995. All rights reserved.

1

## **Installing the Power Regulator and AC Power Strip**

- 1. Position the mounting rails above the installed power regulator at the sides of the cabinet. To install the rails:
	- At the rear of the cabinet, attach each rail to the side of the cabinet using 3 Phillip screws and 3 Unuts.
	- At the front of the cabinet, attach each rail to the front mounting rail using 2 hex screws (outer mounting holes). Slide the power regulator onto the rails and into the cabinet.

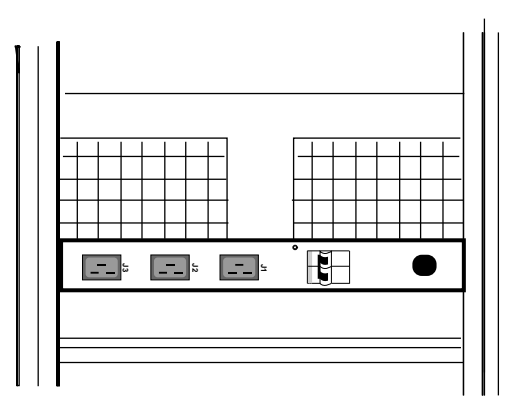

BX-0633C-95

- 2. Attach each mounting bracket to the cabinet rail and mounting rail using 2 Phillips screws (center mounting holes).Secure the power regulator to the bracket using 2 Phillips screws.
- 3. Attach the AC power strip to the cabinet rails using 4 Phillips screws and 4 Unuts. Position the AC power strip just below the blower (six mounting holes down from the bottom of the TLSB card cage).

2

## **Cabling**

1. At the front of the cabinet, connect one end of the signal cable to the second power regulator. Connect the other end of the signal cable to the POWER COMM 2 connector on the CCL panel.

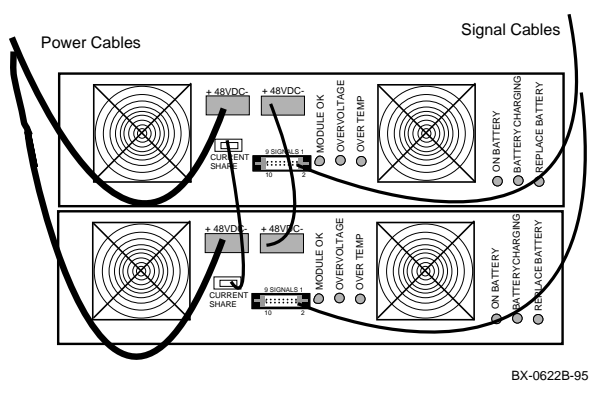

- 2. Disconnect the 48 VDC cable (right connector) from the first regulator and connect it to the left 48 VDC connector on the second regulator. Dress the cable so that it does not obstruct the power regulator fan.
- 3. Connect the power jumper cable to the 48 VDC connectors on the first and second regulators. Dress the cable so that it does not obstruct the power regulator fans.
- 4. Connect the current share cable to the CURRENT SHARE connectors on the first and second regulators.
- 5. At the rear of the cabinet, connect the regulator power cables to the AC power strip. Dress the cables along the cabinet rail on the right side.
- 6. Plug in the AC power cord.
	- 3

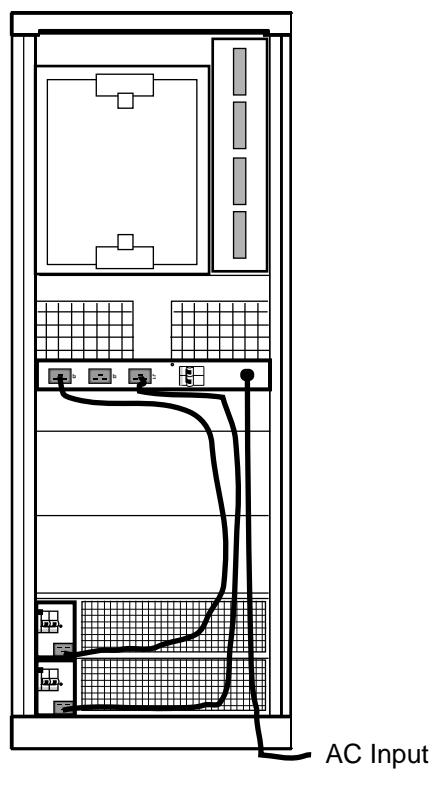

BX-0633B-94

- 7. Set the power regulator circuit breakers to the on position.
- 8. Set the AC power strip circuit breakers to the on position.
- 9. Push the control panel On/Off button to on.
- 10. To verify power regulator operation, check the MODULE OK LEDs on both power regulators. Both LEDs should be On.
- 11. Replace the rear door.

4